## 40 41 **HARD DISC DRIVE (HDD) AUDIO**

# **BASIC AUDIO OPERATION**

Operate basic controls of your audio system using multiple and convenient methods.

**Left selector wheel:** Roll up or down to adjust volume, or push to mute. Move to the left or right to skip back or forward in stations or tracks.

**SOURCE button:** Change the audio source.

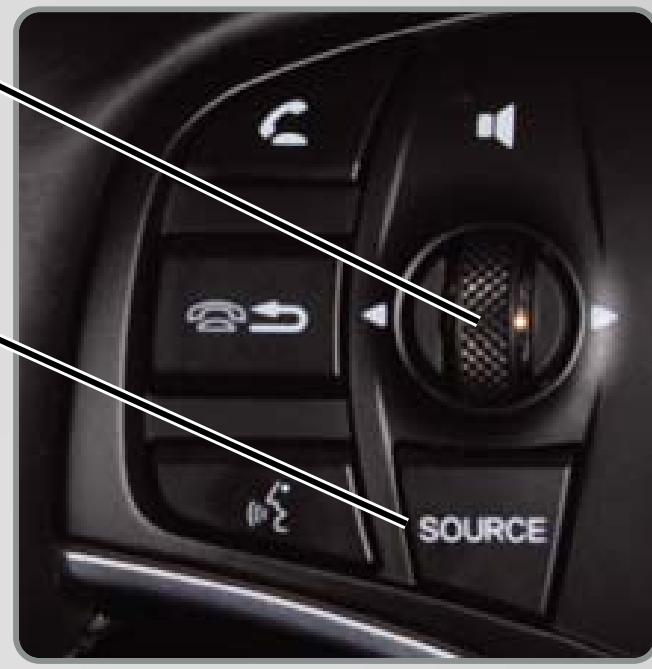

Slide back the center console door to connect a USB flash drive or iPhone/iPod dock connector to the USB port.

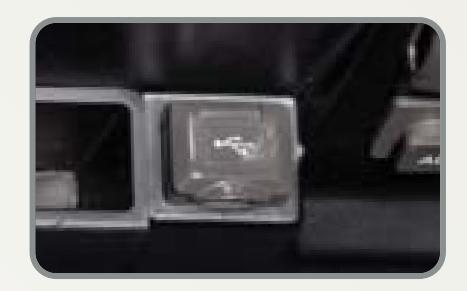

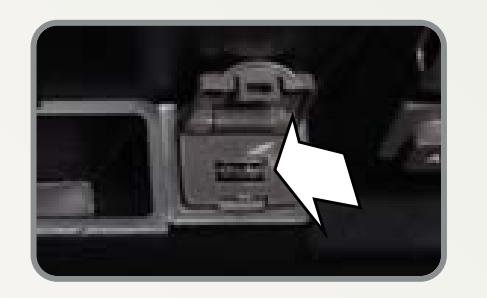

Select various controls depending on the audio source being played.

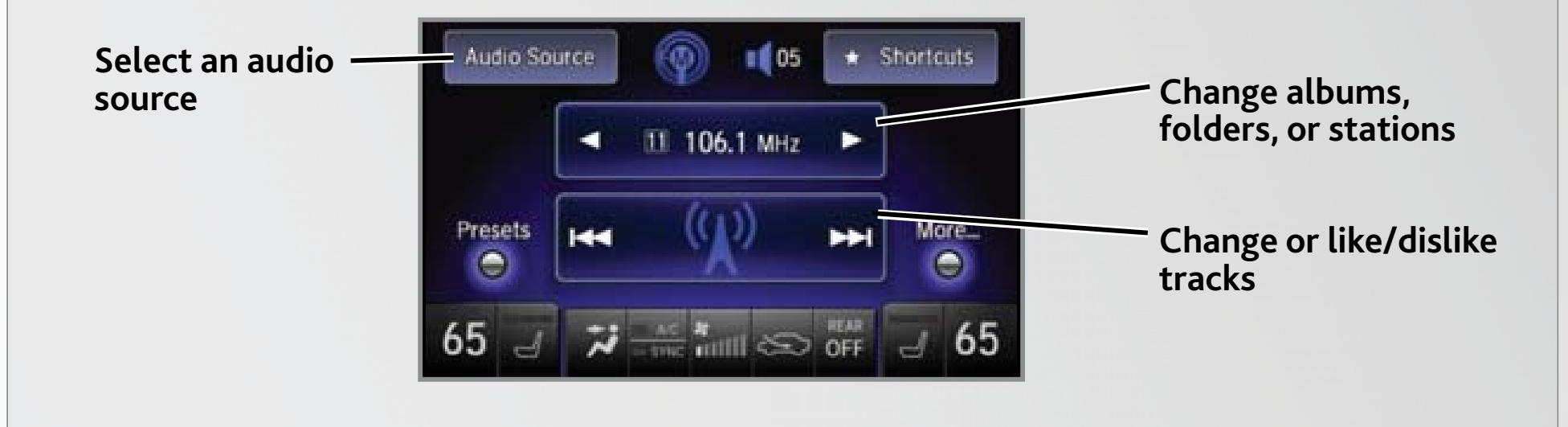

#### **Steering Wheel Controls**

### **ODMD Controls**

### **USB Connection**

When using steering wheel controls for audio operation, you can view the information in the MID.

red songs non your modern not non most screens by asing simple voice Play songs from your iPod and HDD from most screens by using simple voice commands. *Available with Technology and Advance Packages.*

Record CDs onto your vehicle's hard disc drive for future playback. Songs are automatically recorded once a CD is inserted into the disc slot. *Available with Technology and Advance Packages.*

- 1. Select Audio Source and select the HDD icon. The last recorded album begins playing.
- 2. Use the ODMD or steering wheel controls to change tracks.

Select the HDD icon from Audio Source.

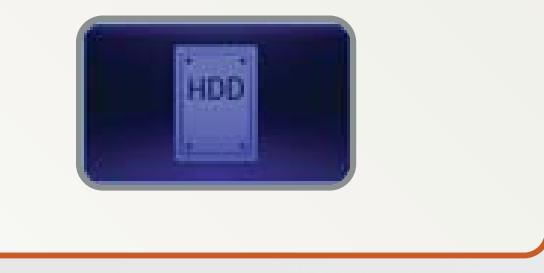

#### **Use the interface dial to make and enter selections.**

- 1. Press AUDIO.
- 2. Press MENU.
- 3. Select Music Search.
- 4. Select one of the categories.
- 5. Select a track and press ENTER to begin playing.

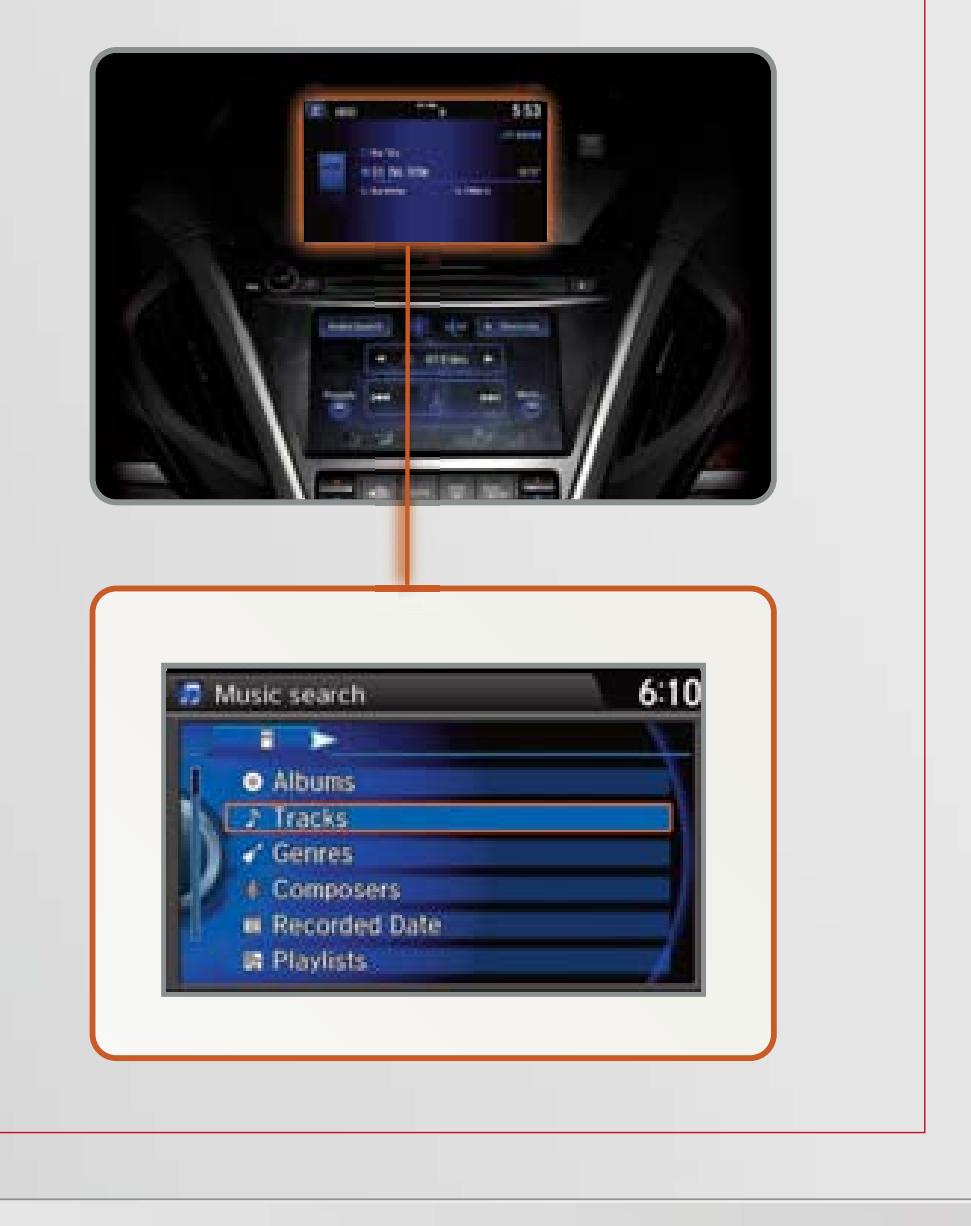

## **Playing HDD Audio**

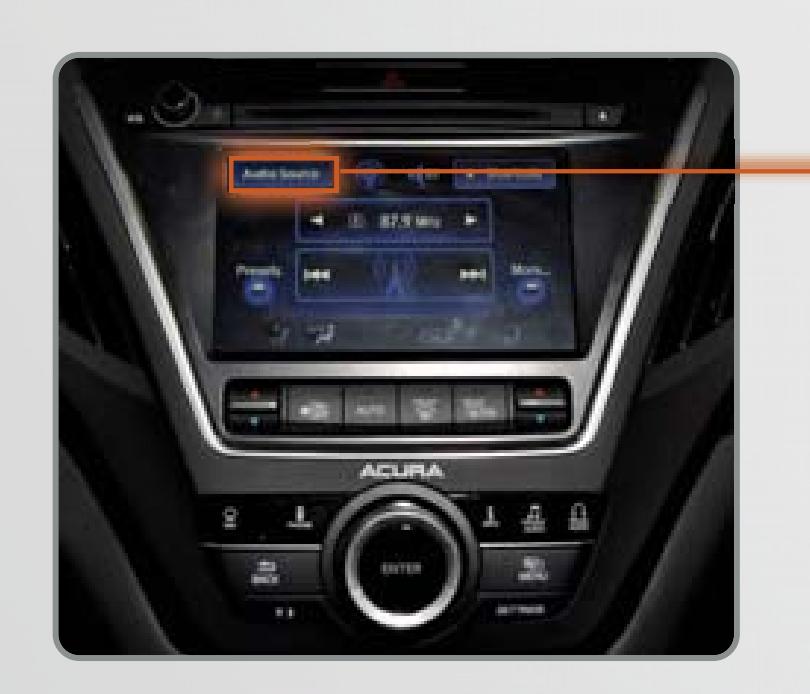

#### **Searching for Music**

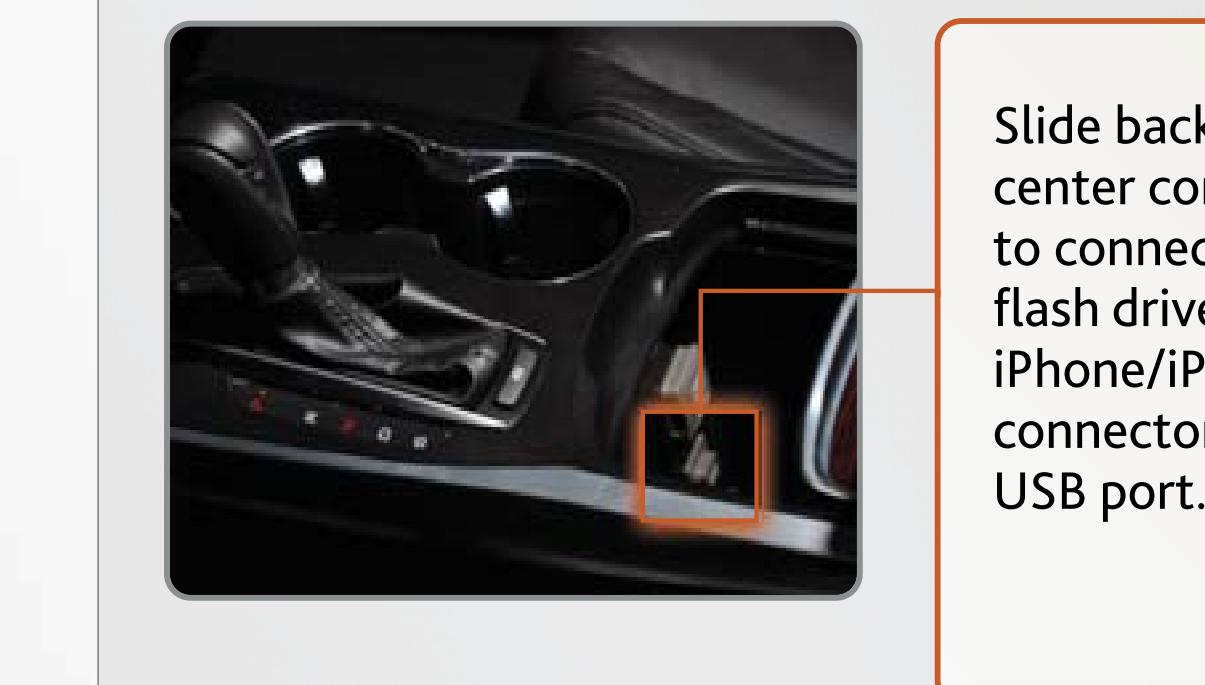

## **SONG BY VOICE™**

#### **Press and release the Talk button to say a command.**

- 1. Say "*Music search.*"
- 2. Say "*List*" and a search option. For example, "*List artist XYZ*" or "*List album XYZ.*"
- 3. A list of tracks by the artist or album is displayed. Say the number of your selection. For example, "*One.*"
- 4. The system plays the selected song and returns to your original screen.

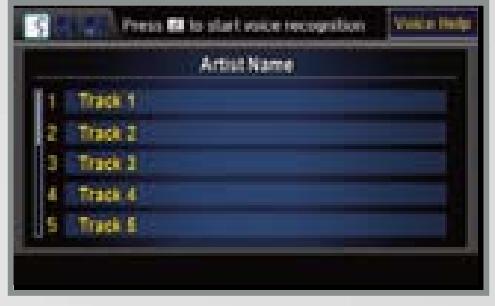

the artist or the specified song and returns to your original screen.

#### **Using the "Play" Command Press and release the Talk button to say a command.** 1. Say "*Music search.*" Press MI to start www.recognition 2. Say "*Play*" and a search option. For Say your music selection in HCO<br>You can say: example, "*Play artist XYZ*" or "*Play* Play Warm Up *song XYZ.*" LINI OTHERS 3. The system plays the first song by

### **Using the "List" Command**